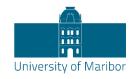

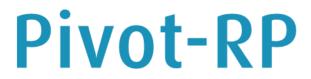

Accelerate your Research Funding

# Start Guide and Search Tips

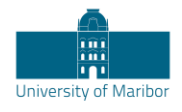

# What is Pivot-RP?

Pivot-RP is the most comprehensive resource for finding global funding opportunities. Coupled with a database of scholarly profiles and conferences seeking proposals, Pivot-RP helps automate the process of matching financial support to researchers and partners. Pivot-RP includes billions of dollars in funding opportunities from the broadest scope of sources including from public institutions, non-profit organisations, corporations and multinational organisations – all in one easy to search tool.

#### To access Pivot-RP, navigate here: https://pivot.proquest.com

You can use the links below to navigate to specific topics in this guide.

What is Pivot-RP? Creating an Account Claiming a Profile Searching Browsing and Searching with Keywords Using Advanced Search - Tools for Narrowing a Search Working with Results Results: Related opportunities Results: Limited Submission opportunities Results: Sharing Opportunities Results: Tracking Opportunities Saved Searches and Email updates Getting Help General Search Tips

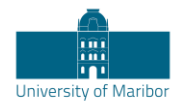

# Creating an Account

As a new Pivot-RP user, you may want to start out by giving yourself an account. This will allow you to save searches, track opportunities, create regular email updates, and send emails about individual grant opportunities to yourself or others.

You will also be able to manage a personal profile which allows you to get personalised funding recommendations and will make you more visible to potential collaborators.

Having an account will allow you to access Pivot-RP when outside of your institution's IP range – which means you can use Pivot-RP from anywhere you have internet access.

Note that when creating a Pivot-RP account, you must sign up with your institutional/university email address and create a password, or, use institutional SSO credentials<sup>1</sup> (and then validate with your email address). Pivot-RP will not allow you to use a personal email.

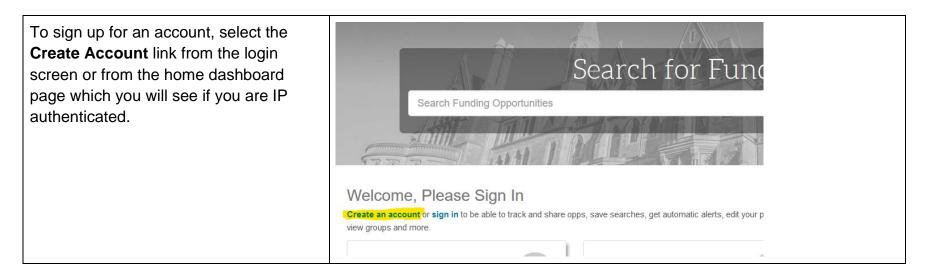

<sup>&</sup>lt;sup>1</sup> Note: Not all institutions have SSO configured. University of Maribor currently does not have SSO configured.

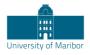

| Note that the <b>Sign in</b> link is just next to it.<br>You do not need to login to search if you<br>are in an institutionally recognised IP<br>range, but you will be required to login to<br>use any of the save or email functions. | Welcome<br>Create an acco<br>view groups and | unt or sign i                                     |                                                                                          |                                                                                                    |                      |  |
|----------------------------------------------------------------------------------------------------|----------------------------------------------|---------------------------------------------------|------------------------------------------------------------------------------------------|----------------------------------------------------------------------------------------------------|----------------------|--|
| The sign-up page asks for your name,<br>email, and prompts you to create a<br>password.                                                                                                    | Name<br>Institution Email                    | First                                             | Middle                                                                                   | Last                                                                                                    | All fields required. |  |
| Your email address will serve as your userID.                                                                                                    | Password<br>Re-enter password                |                                                   |                                                                                          |                                                                                                    |                      |  |
| Find and select our university/institution from the institution pull down menu.                                                                                                    | Affiliated Member Institution                | Please select an i                                | nstitution                                                                               |                                                                                                    | •                    |  |
| The system will send you an email with a<br>link that serves as a confirmation, and<br>will lead you to a website where you may<br>log in.                                                                                              |                                              | with the Priva<br>subject to the<br>create an acc | acy Policy and I acknowle<br>Terms & Conditions. We<br>count.<br>It managing personal da | ny personal information consistent<br>edge that use of the service is<br>/ithout your consent, we can not<br>ata in Pivot |                      |  |
| If the confirmation email does not arrive<br>in a short amount of time, you may want<br>to check your email account's spam<br>folder.                                                                                                   |                                              | Create my account                                 | nt                                                                                       |                                                                                                    |                      |  |

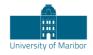

# **Claiming a Profile**

All Pivot-RP users can claim and manage a personal profile. For most users Pivot-RP comes pre-populated with a profile that has been set up by the Pivot-RP editors on behalf of your institution. You will just need to **Claim your Profile** to be able to manage and edit its contents. Your profile can contain biographical information about your role and research interests, as well as lists of publications and grants awarded.

While you do not need to maintain a profile to use Pivot-RP, the profile information is used to provide you with automatic **Funding Advisor Alerts** which are weekly recommendations of funding opportunities that may be of interest to you. You can opt out of receiving such recommendations in your personal **Preferences** settings.

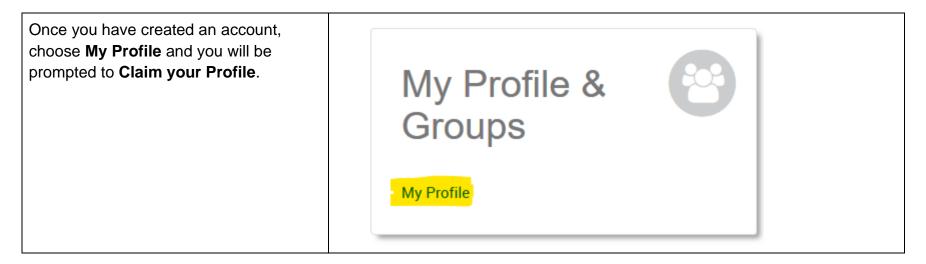

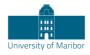

| Next you will see a <b>Select your profile</b><br>page which should display your profile. If                                                                                                    | Select your profile                                                                                                    | Your name: John Doe                                                                                                    | Search                                                                                                    |                                                           |
|----------------------------------------------------------------------------------------------------|----------------------------------------------------------------------------------------------------|----------------------------------------------------------------------------------------------------|----------------------------------------------------------------------------------------------------|-----------------------------------------------------------|
| you have a common name, you may be<br>prompted to select from a list of potential<br>matches. Find your profile and select<br>" <b>This is me</b> " to claim it.<br>The system will send you an email with a<br>link that serves as a confirmation that<br>you have claimed your profile. | Institution         ✓ ProQuest Information         Solutions:       0         ✓ Outside Institutions:       5         Can't find your profile?         Create your Profile in just a few, quick steps.         Is 'your' profile already claimed?         You may have another account. Contact us for assistance. | 5 Results     Sort ▼       Doe, John     Information Solutions       ProQuest     Doe, John       Faculty of Arts     Acadia University       Doe, John     Melvin and Bren Simon Cancer Center       School of Medicine     Indiana University-Purdue University Indianap       Doe, John     A.R. Smith Department of Chemistry       College of Arts and Sciences     Appalachian State University (Last known)       Doe, John     State University | olis (Last known)                                                                                             | This is me<br>Claimed<br>This is me<br>Claimed<br>Claimed |
| The next time you log in to Pivot-RP you will find a link to <b>My profile</b> on the home page, or, in the drop-down menu under your name. It is a good idea to view and update the contents of your profile.                                                                            | My Profile<br>Profile Proxies<br>Groups<br>Preferences                                                                                                    | file &                                                                                                    | Eddie<br>Au<br>Your profile<br>Change account info<br>Preferences<br>Change Affiliation<br>Groups<br>Sign out |                                                           |

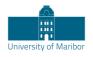

| From your profile page you can select<br><b>Edit Profile</b> at any time to add, delete or<br>update any of the information that is<br>visible.                                                    | John Doe<br>Senior Research Fellow, Engineering<br>Community of Science | Edit Profile |
|----------------------------------------------------------------------------------------------------|-------------------------------------------------------------------------|--------------|
| Linking a CV or publication page to your<br>profile, or, adding a few Keywords that<br>match your research interest, will<br>improve the automated funding adviser<br>recommendations you receive. |                                                                         |              |

# Searching

The best place to start a Pivot-RP search is from the **Funding tab**. Pivot-RP offers several ways to quickly perform a search and get relevant results related to your research interests.

Pivot-RP also allows you to search researcher profiles from the **Profiles tab**. All profiles provide links to funding opportunities that would be recommended for each researcher based on the contents of their profile.

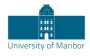

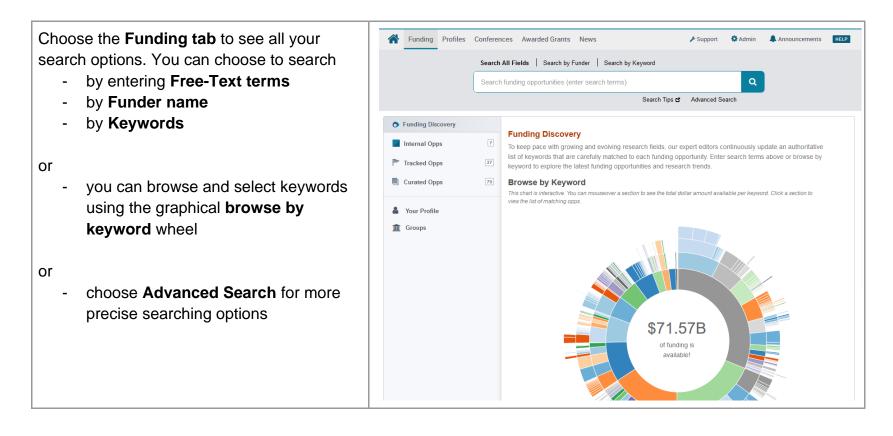

#### **Browsing and Searching with Keywords**

Because the titles and descriptions of the grant opportunities are often written in very general terms or are summarised from the full text of the opportunity, simple free-text searches may not yield the most precise or comprehensive results. One of the best ways to overcome this is to use the pre-defined **keyword** search options since Pivot-RP editors carefully map one or more of those keywords to each entry in the database. Searches using pre-defined keywords can be more precise.

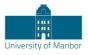

One way to search by keyword is to use the interactive **Browse by Keyword** wheel. Hovering over different parts of the wheel will give you a sense of approximately how much funding is available by topic.

Note: not all funders specify exactly how much funding is available so there is usually even more funding available at any given time than what the wheel displays.

#### Browse by Keyword

#### Take a Tour

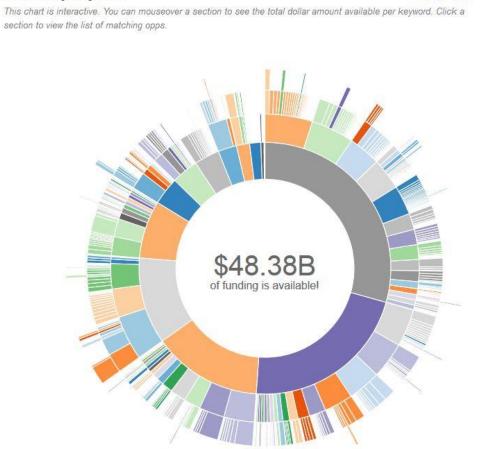

9

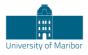

If you find a **Keyword** that matches your research interest when hovering over the wheel, just click that part of the wheel to view all results in Pivot-RP currently associated with that term.

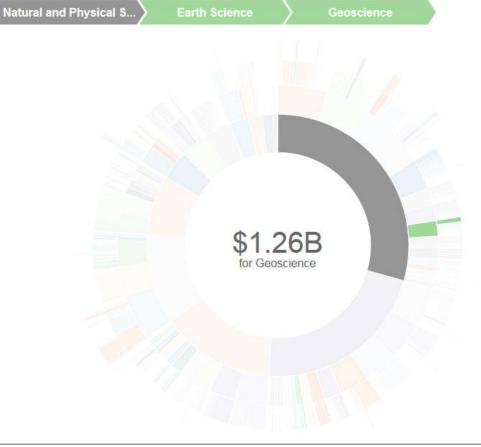

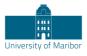

| Choose <b>Search by Keyword</b> to browse the<br>Pivot-RP keyword hierarchy. You can also<br>type terms in the search box and Pivot-RP                                                                    | Search All Fields   Search by Funder   Search by Keyword Build a query: enter or browse keyword terms                                                                                       |
|----------------------------------------------------------------------------------------------------|----------------------------------------------------------------------------------------------------|
| will match them to the keyword hierarchy.<br>This allows you to build a query that uses<br>one or more keyword terms and may lead<br>you to discover related keyword terms you<br>had not yet thought of. | <ul> <li>Agriculture and Food Sciences</li> <li>Area Studies</li> <li>Arts and Humanities</li> <li>Business, Management and Commerce</li> <li>Education</li> <li>Charter Schools</li> </ul> |
| Note that when using multiple keywords, they<br>are automatically combined with an OR,<br>which means that your results will contain at<br>least one of the keywords that you selected.                   | Early Childhood Education                                                                                                    |
| Keywords can also be found and included in<br>searches (along with other search<br>parameters) when using the <b>Advanced</b><br><b>Search</b> form                                                       | <ul> <li>▼ Keyword <sup>●</sup></li> <li>and <sup>●</sup> Match any <sup>●</sup> Match all</li> <li>search</li> <li>or browse</li> <li>Explode: </li> </ul>                                 |

### Using Advanced Search - Tools for Narrowing a Search

One of the most effective ways to search Pivot-RP is to use the Advanced Search form which allows you to set very specific search criteria for a more precise, narrow results set.

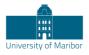

The Advanced Search page has many tools for pre-scoping and limiting your search results.

You can search all or just specific fields within funding opportunity records by using the **All Fields** pull down menu.

You can also pre-filter results by funding type, by dollar amount, by upcoming deadline, or by a handful of other useful parameters related to eligibility or applicant type.

|        |                      | nced Search          |
|--------|----------------------|----------------------|
| Filla  | Opportunitie<br>Matc | ch all of the fields |
| and    | All Fields           | •                    |
| and    | All Fields           | ~                    |
| and    | All Fields           | ~                    |
|        | + Add another ro     | wc                   |
| ▶ Am   | ount                 |                      |
| ▶ Dea  | adlines              |                      |
| ► Lim  | ited Submission      | 1                    |
| ► App  | olicant/Institution  | Location             |
| ▶ Act  | ivity Location       |                      |
| ▶ Citi | zenship              |                      |
| ► Fur  | nding Type           |                      |
| ► Key  | /word                |                      |
| App    | plicant Type         |                      |

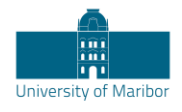

| Placing search terms on two separate lines<br>will cause the ideas to be combined with an<br>AND, meaning each resulting item will contain<br>both topics.<br>Items on the same line are automatically<br>combined with an OR, which means that your<br>results will contain at least one of the<br>keywords that you selected. | <ul> <li>Match all of the fields</li> <li>All Fields</li> <li>and All Fields</li> <li>and All Fields</li> <li>mathematics</li> <li>or</li> <li>and All Fields</li> </ul>                                                                             |
|----------------------------------------------------------------------------------------------------|----------------------------------------------------------------------------------------------------|
| Choose <b>Funding Type</b> to limit to<br>opportunities of a particular type or for a<br>particular activity, such as postdoctoral<br>awards or travel.                                                                                                    | <ul> <li>Funding Type</li> <li>and Publishing or Dissemination         <ul> <li>Research: Project Grants &amp; Innovation</li> <li>Scholarships, Training or Bursaries</li> <li>Tenders</li> <li>Travel</li> </ul> </li> </ul>                       |
| Choose <b>Funder Type</b> to limit to opportunities<br>from a particular type of funder, such as the<br>US or international governments, a private<br>foundation, or a commercial entity.                                                                                                    | <ul> <li>Funder Type</li> <li>and</li> <li>Non-US National Government</li> <li>State, Province or Local Government</li> <li>Multinational Organization</li> <li>Commercial or Private Sector</li> <li>Professional Society or Association</li> </ul> |

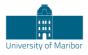

| Choose Applicant/Institution Location to  |
|-------------------------------------------|
| limit where the applicant can be based to |
| apply from.                               |

Choose **Activity Location** to limit by where the activity may take place.

Choose **Citizenship** to limit results based on citizenship requirements stipulated by the funder.

Note: In some cases, you may see these filters enabled by default by your Institution's Pivot-RP administrator

| ▼ Ар | plicant/Institution Location          |          |                   |
|------|---------------------------------------|----------|-------------------|
| and  | Afghanistan                           | <u> </u> |                   |
|      | Åland Islands                         |          |                   |
|      | 🗌 Albania                             |          |                   |
|      | Algeria                               |          |                   |
|      | American Samoa                        | <b>.</b> |                   |
|      | Include: 🗌 Unrestricted 🗌 Unspecified |          |                   |
|      |                                       |          |                   |
|      | search                                |          | or more locations |
|      | Include: 🗌 Unrestricted 🗌 Unspecified |          |                   |
|      | Sub-entities Super-entities           |          |                   |
|      |                                       |          |                   |
|      | izenship                              |          |                   |
| and  | Search/Select country                 |          | •                 |
|      |                                       |          |                   |
|      | Include:  Unrestricted  Unspecified   |          |                   |
|      | Include:  Unrestricted  Unspecified   |          |                   |

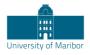

You can also exclude opportunities that meet certain criteria in the **Exclude Opportunities matching** section.

This is useful to eliminate opportunities that might contain requirements you know do not meet your needs, or, that are related to research areas you are not interested in.

| Exclude Opportunities matching |                         |
|--------------------------------|-------------------------|
| O Match all of the fields      | Match any of the fields |
| or not All Fields              | or                      |
| + Add another row              |                         |
| Deadlines                      |                         |
| Limited Submission             |                         |
| Applicant/Institution Location |                         |
| Activity Location              |                         |
| ▶ Citizenship                  |                         |
| Funding Type                   |                         |
| ▶ Keyword                      |                         |
| ▶ Applicant Type               |                         |
| ► Funder Type                  |                         |
| Country of Funder              |                         |

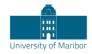

# Working with Results

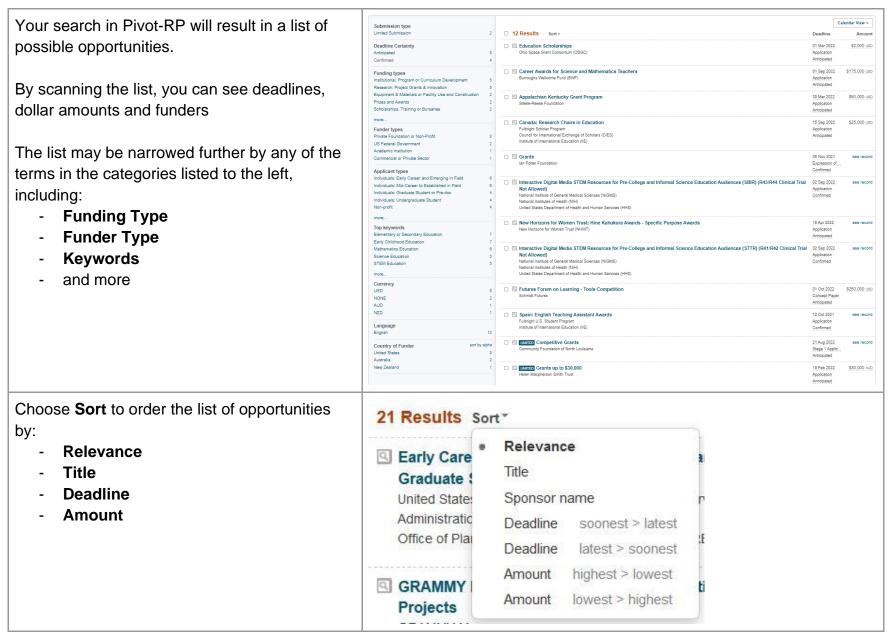

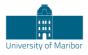

| Choose the <b>magnifying glass</b> icon to quickly<br>view a brief description of the opportunity and<br>its eligibility requirements                  | Type=(Re<br>Advanced        | Early Care and Education Research<br>ABSTRACT<br>Since 1991, the Administration for Children<br>Families (ACF) has supported the developm<br>partnerships between Head Start programs<br>local research community through the Head<br>Graduate Student Research Grants. These<br>attract<br>ELIGIBILITY<br>Eligibility is limited to accredited public, star<br>controlled, and private institutions of higher of<br>acting on behalf of doctoral-level graduate st<br>be eligible to administer the grant on behalf<br>student, the institution must be | and<br>ent of<br>and their<br>Start<br>awards<br>te-<br>education<br>udents. To | 3                      |
|----------------------------------------------------------------------------------------------------|-----------------------------|----------------------------------------------------------------------------------------------------|---------------------------------------------------------------------------------|------------------------|
| To view the full details of a grant opportunity, choose the <b>title</b> of the opportunity to be brought to a full details page for that opportunity. | Earl<br>Gra<br>Unite<br>Adm | Sults Sort*<br>Iy Care and Education Research Scholars: Head Start<br>duate Student Research Grants<br>ed States Department of Health and Human Services (HHS)<br>inistration for Children and Families (ACF)<br>is of Planning, Research, and Evaluation (OPRE)                                                                                                    | Deadline<br>01 Apr 2019<br>Application<br>Confirmed                             | Amount<br>\$50,000.usp |

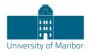

| Each Full details display gives you information | J |
|-------------------------------------------------|---|
| about:                                          |   |

- Deadlines
- A detailed description
- Contact information
- A link to the funding agency's website

Check the **Keywords** to see if there are any that could be used to further enhance your

- Eligibility requirements
- and more

search.

| Full Details |                         |                                                                                                    |
|--------------|-------------------------|----------------------------------------------------------------------------------------------------|
| Full Details |                         |                                                                                                    |
|              | Website                 | https://bupl.dk/forskning-udvikling/udviklingspulje/ 🗗                                                                                                    |
|              | Funder                  | Danish Union of Early Childhood- and Youth-Educators                                                                                                    |
| Fu           | nder Type               | Private Foundation or Non-Profit                                                                                                    |
| Country      | of Funder               | Denmark                                                                                                    |
|              | Amount                  | Upper: 100,000 kr. окк                                                                                                    |
| Appli        | cant Type               | Individuals: Early Career and Emerging in Field<br>Individuals: Graduate Student or Pre-doc<br>Individuals: Mid-Career to Established in Field                                                                             |
| Applicant/   | Institution<br>Location | Denmark                                                                                                    |
| C            | itizenship              | Unspecified                                                                                                    |
| Activity     | Location                | Unspecified                                                                                                    |
|              | Abstract                | Børne- og Ungdomspædagogernes Landsforbund indbyder ansøgninger om støtte fra dets udviklingspu<br>Denne støtter udviklingsprojekter i pædagogiske institutioner for at bidrage til styrkelse af pædagogprofe<br>og more » |
|              | Eligibility             | BUPL's medlemmer, ledere og pædagoger kan søge om støtte. Ansøgninger kan udarbejdes i samarbej<br>andre pædagogisk relevante udviklingspersoner.                                                                          |
|              | Keywords                | Educational Modes or Psychology or Theory Educational Research Parent Participation Teacher Educational                                                                                                    |

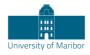

| View the funder's <b>website</b> to check the full information from the agency.                                                                                                    | Full Details |                                                                                                    |
|----------------------------------------------------------------------------------------------------|--------------|----------------------------------------------------------------------------------------------------|
| This is always an important step, since the material in Pivot-RP has been edited for brevity.                                                                                                    |              | Website https://ami.grantsolutions.gov/index.cfm?switch=foa&fon=HHS-2017-ACF-<br>OPRE-YR-1219 @                                                                                                    |
|                                                                                                    |              | Property United States Department of Health and Human Services (HHS)                                                                                                    |
| The <b>funding contact person</b> may also be a valuable resource, and if you are serious about an application, it may be wise to email or call them directly to discuss how well your idea matches the parameters of the grant. |              | Funding Contact Person<br>Wendy DeCourcey, Program Office Contact<br>OPRE Head Start Graduate Student<br>Research Grant Review<br>c/o ICF International<br>9300 Lee Highway<br>Fairfax, VA 22031-6050<br>Phone: (877) 350-5913<br>Fax: (703) 934-3740<br>Solutions<br>HSGraduateResearchReviews@icfi.com |

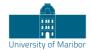

### **Results: Related opportunities**

| Track 0 others                                                                                                    |
|----------------------------------------------------------------------------------------------------|
| Share     Curate                                                                                                    |
| See alert recipients (0)<br>See more opps like this<br>Send feedback                                                                                                    |
| Sponsor United States Department of Health and Human Services (HHS)<br>Administration for Children and Families (ACF)<br>Office of Planning, Research, and Evaluation (OPRE)<br>Sponsor ID: HHS-2014-ACF-OPRE-YR-0785 (Re-issue of HHS-2013-ACF-<br>OPRE-YR-0573) |
|                                                                                                    |

# Results: Limited Submission opportunities

| Note that some results in Pivot-RP are marked<br>as " <b>Limited</b> ". This generally means that a<br>limited amount of applications may be<br>submitted from one institution. You should<br>coordinate with the research office before | IMITED NIH Science Education Partnership Award (SEPA)<br>(R25)<br>United States Department of Health and Human Services (HHS)<br>National Institutes of Health (NIH)<br>National Institute of General Medical Sciences (NIGMS) | 09 Jul<br>Applica<br>Confiri |
|----------------------------------------------------------------------------------------------------|----------------------------------------------------------------------------------------------------|------------------------------|
|----------------------------------------------------------------------------------------------------|----------------------------------------------------------------------------------------------------|------------------------------|

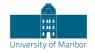

applying.

### **Results: Sharing Opportunities**

| Use <b>Share</b> to send opportunities to colleagues or yourself.                                                                                                    | <ul> <li>Track</li> <li>O others</li> <li>Share</li> <li>Curate</li> <li>See alert recipients (0)</li> <li>See more opps like this</li> <li>Send feedback</li> </ul> |  |
|----------------------------------------------------------------------------------------------------|----------------------------------------------------------------------------------------------------|--|
| When sharing an opportunity, type the name of<br>a recipient and Pivot-RP will autocomplete the<br>emails for members of your institution. You can<br>send to multiple colleagues at once.                                                   | Share (Early Care and Education Research Scholars: Head<br>Start Graduate Student Research Grants)                                                                   |  |
| Pivot-RP allows you to share with anyone<br>within or outside of your organisation. If you<br>share an opportunity with someone who does<br>not have access to Pivot, they will only be able<br>to view the opportunity details for 14 days. | Message (optional):<br>500 characters (500 left)<br>Let each recipient see who else received this<br>Cancel Send                                                     |  |

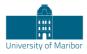

| You can create and save <b>Groups</b> of<br>colleagues that you regularly wish to share<br>opportunities with. Choose Groups from the<br>pull-down menu under your name (or from the<br>home page) and follow the prompts to create<br>unlimited numbers of groups.<br>If you have created a group(s), whenever you<br>share an opportunity you will have the ability to<br>share it with individuals or a group. | Image: Second second secon |
|----------------------------------------------------------------------------------------------------|----------------------------------------------------------------------------------------------------|
| You can <b>share multiple results</b> directly from<br>the results list. Click the check box next to<br>each of the opportunities you want to share, or,<br>check the box at the top of the list to share the<br>entire list.<br>You can also use this method to <b>track</b> or<br><b>export</b> multiple opportunities.                                                                                         | 1       Track       Share       Export         32       4       Wilson Center-Vidanta Foundation Fellowship: Fostering Sustai<br>in Latin America and the Caribbean<br>Woodrow Wilson International Center for Scholars (Wilson Center)<br>Latin American Program         344       Image: Comparison of the second second                                                                                                  |
|                                                                                                    | <ul> <li>Colombia: Fulbright-Universidad Nacional de Colombia Distingu<br/>and Sustainable Development<br/>Institute of International Education (IIE)<br/>Council for International Exchange of Scholars (CIES)<br/>Fulbright Scholar Program</li> <li>Postdoc Academy for Transformational Leadership<br/>Robert Bosch Stiftung GmbH (RBSG)</li> </ul>                                                                                                    |

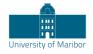

#### **Results: Tracking Opportunities**

The ability to track opportunities is one of the biggest benefits of Pivot-RP. If you are tracking an opportunity, you can schedule Pivot-RP to send you a personal deadline reminder or add deadlines to your personal calendar. Pivot-RP will also email you with updates if there are any changes made by the funder to the opportunity.

| You may designate any individual opportunity<br>to be put on a "tracked" or "active" list by using<br>the <b>Track</b> link on the right. | Track<br>Share                                                                             |
|----------------------------------------------------------------------------------------------------|--------------------------------------------------------------------------------------------|
| The list of items on your tracked list, as well as your recent activity, is listed on the Pivot-RP home menu, if you are signed in.       | Funding Profiles Conferences Awarded Grants News                                           |
| Select the Home icon on the navigation bar.                                                                                               | Tracked Opps         Saved Searches         Shared         Received         Advisor        |
|                                                                                                    | Advisor     4       Curated Opps     2       Internal Opps     2       Advisor     Advisor |
|                                                                                                    | Curated 70 Coastal Management Fellowship                                                   |

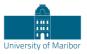

| Choose <b>Options</b> to enable <b>Alert emails</b> .                    | Tracked Opps (2) Sort -                                                                    | Deadline                                                                                                    |
|--------------------------------------------------------------------------|--------------------------------------------------------------------------------------------|----------------------------------------------------------------------------------------------------|
| You will receive a notification if an opportunity is updated in any way. | Early Care and Education Research Scholars: Head Start<br>Graduate Student Research Grants | 01 Apr 2019     Options ▼<br>Ap<br>Co<br>Turtrack                                                              |
|                                                                          | Reach Out and Read Young Investigator Awards                                               | 04 S Move to Active<br>Pre Add Tags<br>An ∰ Add to calendar<br>S Turn Alert email off                          |
|                                                                          |                                                                                            | <ul> <li>♂ Add Deadline Reminder</li> <li>☆ Who you shared with</li> <li>◇ Who else is interested ▼</li> </ul> |

### Saved Searches and Email updates

Once you have a search with which you are satisfied, you may save it and receive updates via email each time a new grant opportunity matching your search is added to the database. You may also save a search and choose not to get email updates, but instead run the search manually at any time in the future.

You can try multiple search strategies and can save multiple searches. No matter how many saved searches you have, you will only get one single weekly email that features results for each of your searches.

| On your search results page, choose <b>Save Search</b> . | Search Funding Results | Your Search: ((Keywords=(Early Childhood Education)) OR (Exploded K<br>Education))) AND (Citizenship=(United States or Unrestricted or Unspecif<br>Type=(Research)<br>Advanced Search Save Search Refine Search |
|----------------------------------------------------------|------------------------|----------------------------------------------------------------------------------------------------|
|                                                          |                        | 21 Results Sort*                                                                                                    |

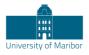

| Give the search a name, decide if you want weekly email updates or not, and select Save.                                                | Save your search                                                                                                    | ×                                |
|----------------------------------------------------------------------------------------------------|----------------------------------------------------------------------------------------------------|----------------------------------|
|                                                                                                    | Choose a name for your search: Early Childhood research opportunit                                                                                                    |                                  |
|                                                                                                    | Would you like to receive a weekly email containing new or updated opportunity of the second opportunity of the second opp | s from this query?<br>ancel Save |
| A link to your saved searches will also appear<br>on the Pivot-RP homepage (if you are signed                                           | <b>R</b> Funding Profiles Conferences Awarded Grants News                                                                                                    | c                                |
| in).                                                                                                    | Tracked 37 Saved Searches (31)                                                                                                    | New Results for<br>Jun 25 2020 👔 |
| Follow the <b>Several Secretice</b> link to work with                                                                                   | Q Saved Searches 31 Advisor Alert                                                                                                    | 0 / 0                            |
| Follow the <b>Saved Searches</b> link to work with your searches                                                                        | Shared     Arhus medicine search     Z                                                                                                    | 11 / 0                           |
|                                                                                                    | Advisor                                                                                                    | 23 / 0                           |
|                                                                                                    | Curated 70 Artificial Intelligence - EU Search                                                                                                    | 1/0                              |
|                                                                                                    | Internal [7]                                                                                                    |                                  |
| Select the title of your saved search to view the current results in Pivot-RP that match your saved search criteria.                    | Saved Searches (2) New Results for Jan 06 2019 (1)                                                                                                    | All Results 👔                    |
| You can limit your view to only the results that<br>were newly added in the past week, or, you can<br>view the complete list of results | Advisor Alert 58 / 4                                                                                                    | 5609 / 361                       |
|                                                                                                    | Early Childhood research 0 / 0<br>opportunities                                                                                                    | 21 / 1                           |
|                                                                                                    |                                                                                                    |                                  |

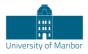

Choose **Options** to edit or delete searches or to change the email alert options.

You may also **share searches** with colleagues. They will receive a unique URL allowing them to view the full results of the search within Pivot-RP.

| Saved Searches (2)                        | New Results for<br>Jan 06 2019 👩 | All Results | Email alert     | S         |
|-------------------------------------------|----------------------------------|-------------|-----------------|-----------|
| Advisor Alert                             | 58 / 4                           | 5613 / 361  |                 | Options • |
| Early Childhood research<br>opportunities | 0/0                              | 21/1        |                 | Options   |
|                                           |                                  |             | 📥 Share         |           |
|                                           |                                  |             | J Edit          |           |
|                                           |                                  |             | Ndd Tags        |           |
|                                           |                                  |             | View archive    |           |
|                                           |                                  |             | Alert email o   |           |
|                                           |                                  |             | 🛍 Delete this s | earch     |

## Getting Help

| Pivot-RP provides short and useful "tutorial videos" and "inline help" for most features in the database. Select the "info" icon to get tips. | ≟ John Doe - HELP |
|----------------------------------------------------------------------------------------------------|-------------------|
| Selecting the "Help" link from any page will take<br>you to detailed, searchable product<br>documentation and other resources.                | 0                 |

Detailed documentation and other resources: <u>https://knowledge.exlibrisgroup.com/Pivot</u> Pivot-RP tutorial videos can be found on YouTube: <u>https://www.youtube.com/user/ProQuestPivot</u>

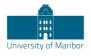

# **General Search Tips**

Pivot-RP is a powerful tool, but for a variety of reasons it is not as forgiving as a search engine like Google. We recommend trying a few different approaches and search strategies to get the most relevant results. In some cases, you will find more success searching broad subject terms and then using the filters and refinement techniques to zoom in on opportunities of interest. In other cases, you may have better luck building a sophisticated query using the Advanced Search features.

Many grant funders do not mention specific kinds of research they will fund. Instead, they state broader disciplines within which they will consider applications. Some research topics may not get any results in searching, **but that does not necessarily mean there are no grants for which your project may be eligible.** If this happens, try searching for grants in the broader field(s) within which your project falls. For example, a project to study zebra mussels may be eligible under a grant looking to fund projects in the broader fields of Biological Sciences, Marine Biology, or Environmental Biology, etc.

Remember that you can save multiple searches and search strategies. In addition, the Pivot-RP database is updated daily, and new sponsors and funding opportunities are added frequently. So, it is always possible that a search that did not result in any opportunities one day, may have relevant results another day.

Use Truncation (**Asterisk**), Proximity Operators (**pre/#, w/#**), Exact Phrase Searching (**Double Quotes**), and Precedence (Parentheses) to give your search more flexibility.

*Quotes:* Searches for exact phrases. Example:

"childhood obesity" searches for opportunities that contain the exact phrase "childhood obesity"

**Proximity:** Searches for opportunities containing words that lie within a specified maximum distance of each other.

Example:

(childhood w/5 obesity) - Finds opportunities where the words "childhood" and "obesity" lie within 5 words of each other

*Truncated:* Inserting an asterisk allows you to search for multiple variations of a word or partial word. Example: child\*- Finds opportunities containing the words "child," "children," "childhood," etc.

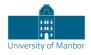

- Searches are case insensitive. Using either upper-case or lower-case letters will yield the same result set. Also do not use the articles a, an, or the since the search engine does not search for these.
- With the exception of the hyphen, do not use punctuation marks (slashes, commas, etc.). Punctuation marks in most cases will retrieve erroneous results. This also applies to the **Amount Field**. For monetary amounts, leave out any commas or periods. E.g.: \$10,000 = 10000.